Tuto mouvement

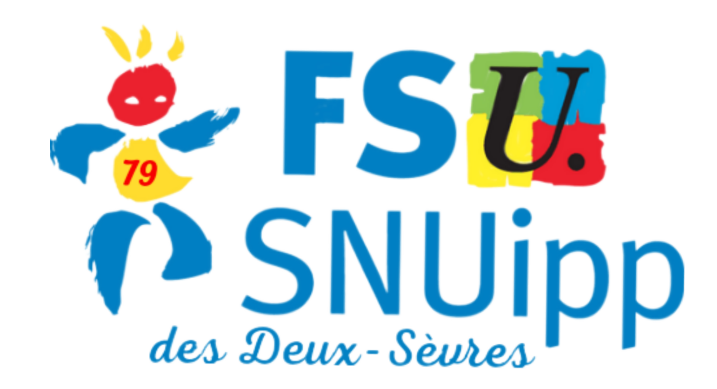

#### **J'ai saisi un ou plusieurs vœux "groupe"**

 $20:21 \leq 0$ 

Anne-Laure

**SALMON** 

anne-laure.salmon@ac-

poitiers.fr

PROFESSEUR DES

ECOLES CLASSE

NORMALE

U Se déconnecter

Circulaire

**Dossier** 

départementale

Postes mis au mouvement

Éléments de

bonifications

**Demande de mutation** 

◉

M

 $\circ$ 

**u** 

 $\mathbf{v}$ 

e

m

 $\mathbf{e}$ 

 $\mathsf{n}$ 

D

 $\bigcirc$   $^{46+}_{41}$  .nl 5%  $\ge$ 

 $\bullet$ 

 $(?)$ 

Mouvement 1D X

1d.phm.education.gouv.fr

A Mouvement intra-départemental DEUX-SEVRES Demande de mutation validée

Votre vœu a été enregistré avec succès.

Cet écran vous permet de créer, consulter, modifier et/ou supprimer votre demande de mutation. Attention, votre demande est validée à l'ajout de chaque vœu. Pour annuler votre demande, il faut la supprimer.

Votre demande validée

Votre demande a été enregistrée le : 10/04/2023 à 20 h 18. Dernière mise à jour le : 10/04/2023 à 20 h 20. État de la demande : Valide

Supprimer votre demande

Demander une réinscription de droit sur la liste d'aptitude de directeur d'école

Vœux composant votre demande validée Accusés de réception

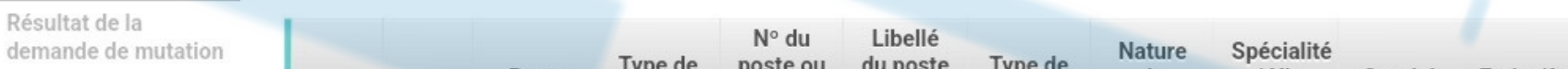

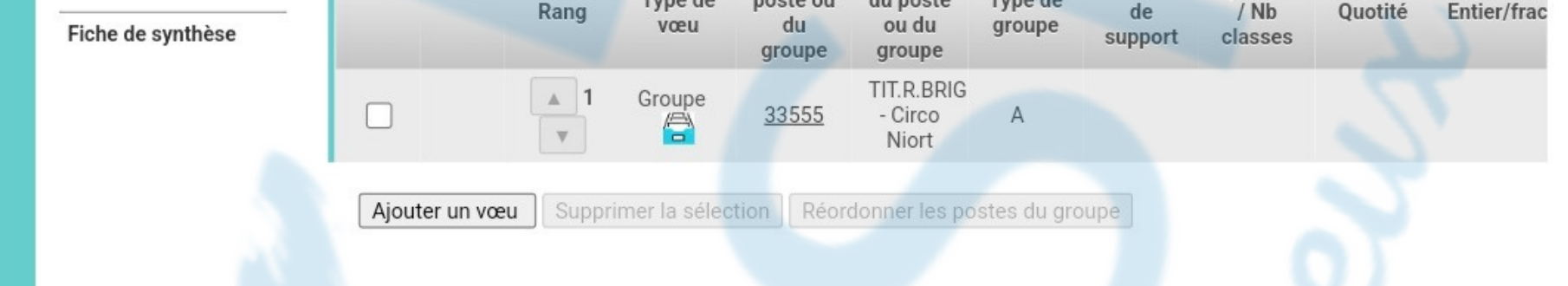

**Je sélectionne le groupe que je veux modifier**

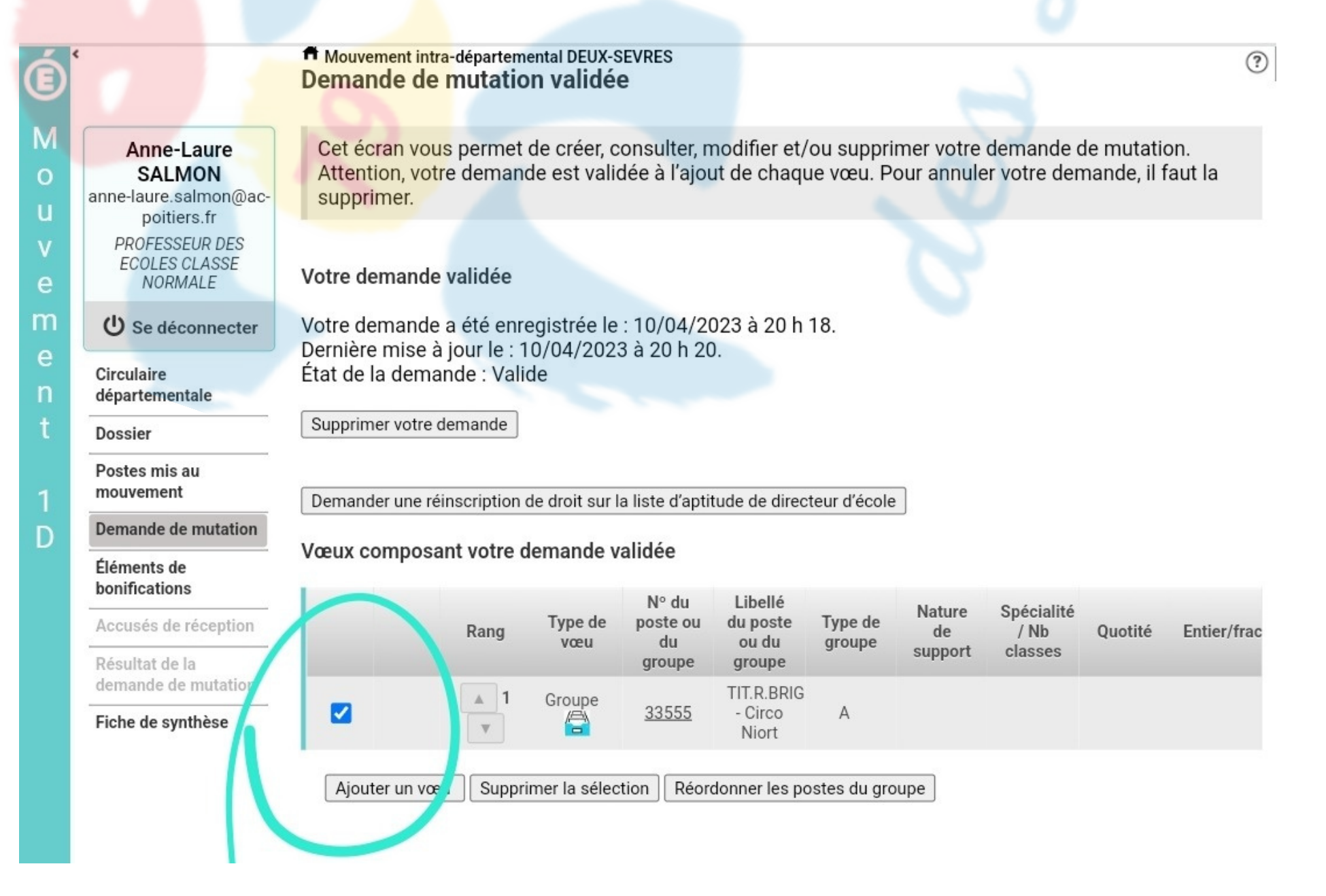

On prévient, c'est long et fastidieux !

Réorganiser la liste des postes dans un groupe

Tuto mouvement

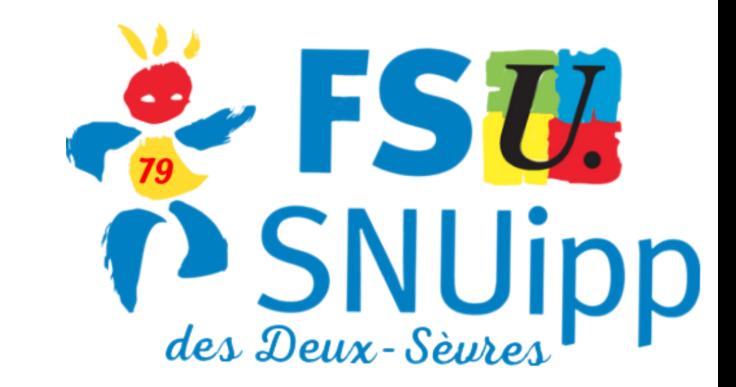

**Je valide le groupe pour accéder à la réorganisation des postes dans le groupe**

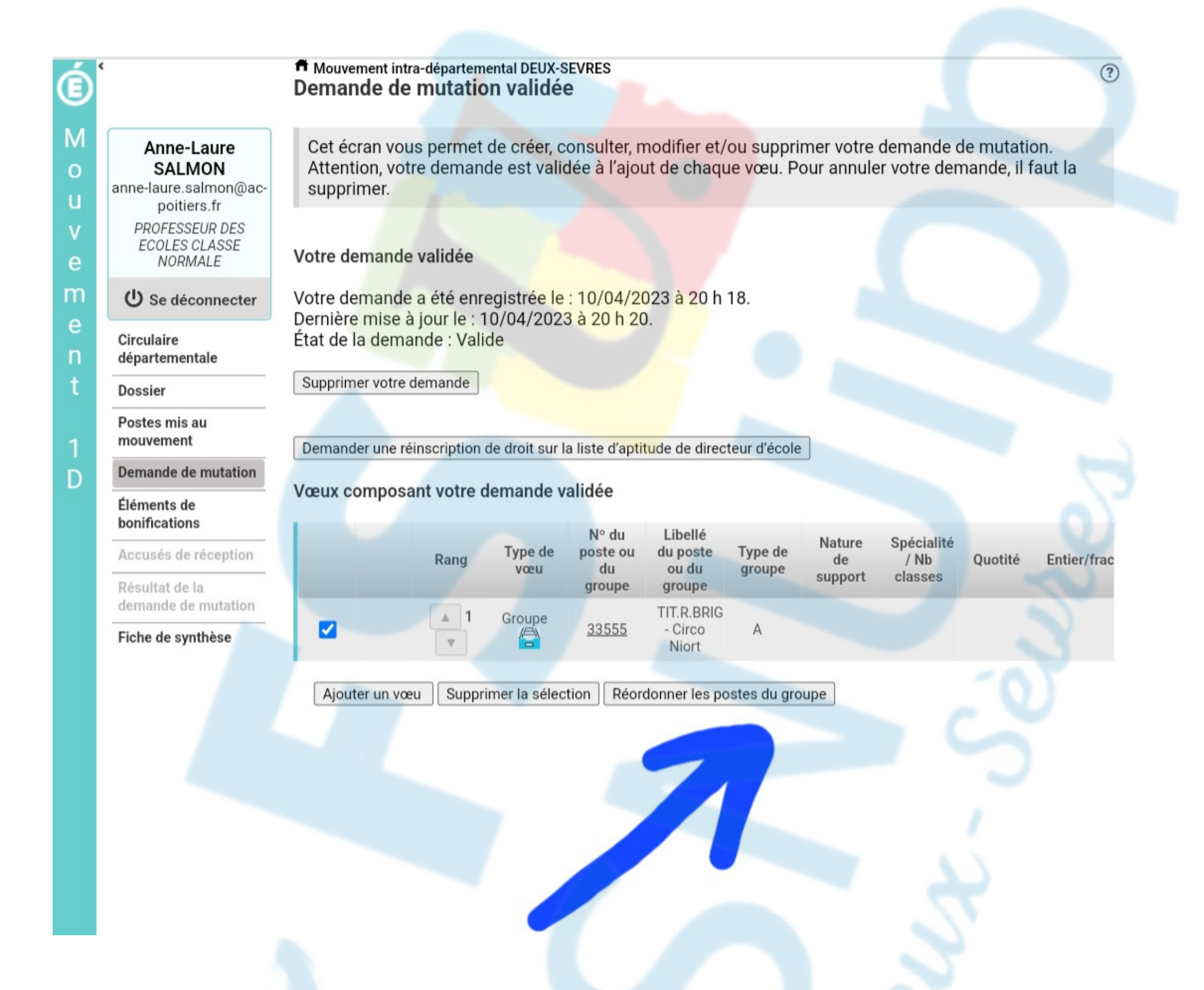

**Une fois que j'ai cliqué sur "Réordonner les postes du groupe" , j'ai accès à la liste des postes composant le groupe.**

**Si la liste des postes est importante, nous vous conseillons de l'imprimer.**

Ainsi il sera plus facile de Réordonner les postes sur papier et ensuite de reporter le nouvel ordre des postes sur le site du mouvement.

# Réorganiser la liste des postes dans un groupe

Tuto mouvement

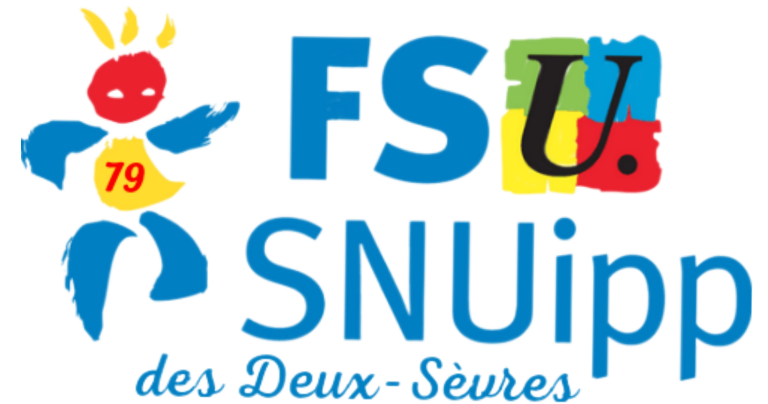

Réorganiser la liste des postes dans un groupe

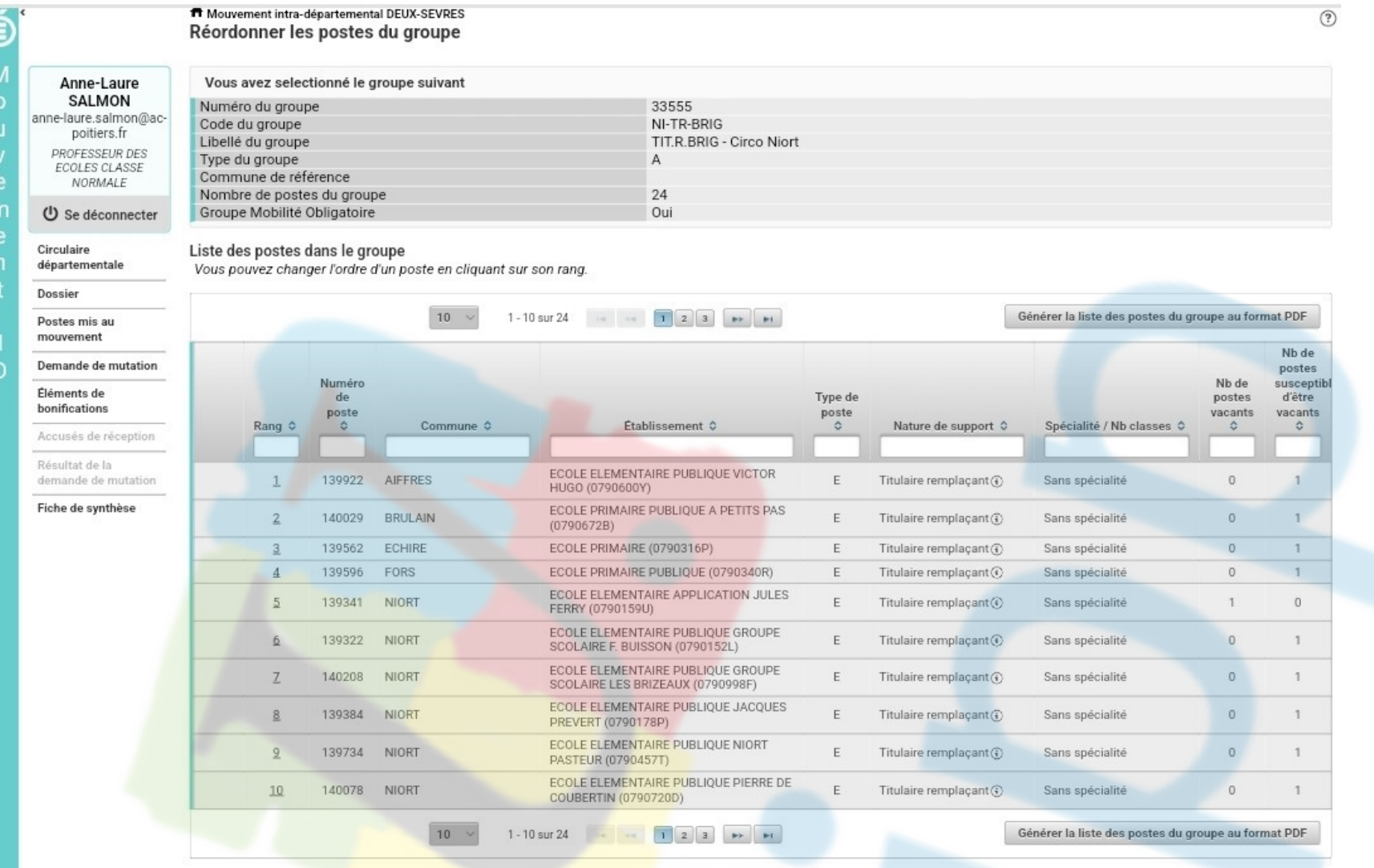

#### **Pour imprimer**

**Je sélectionne le poste dont je veux modifier le rang (ici le poste de remplaçant rattaché à Coubertin Elementaire)**

réce

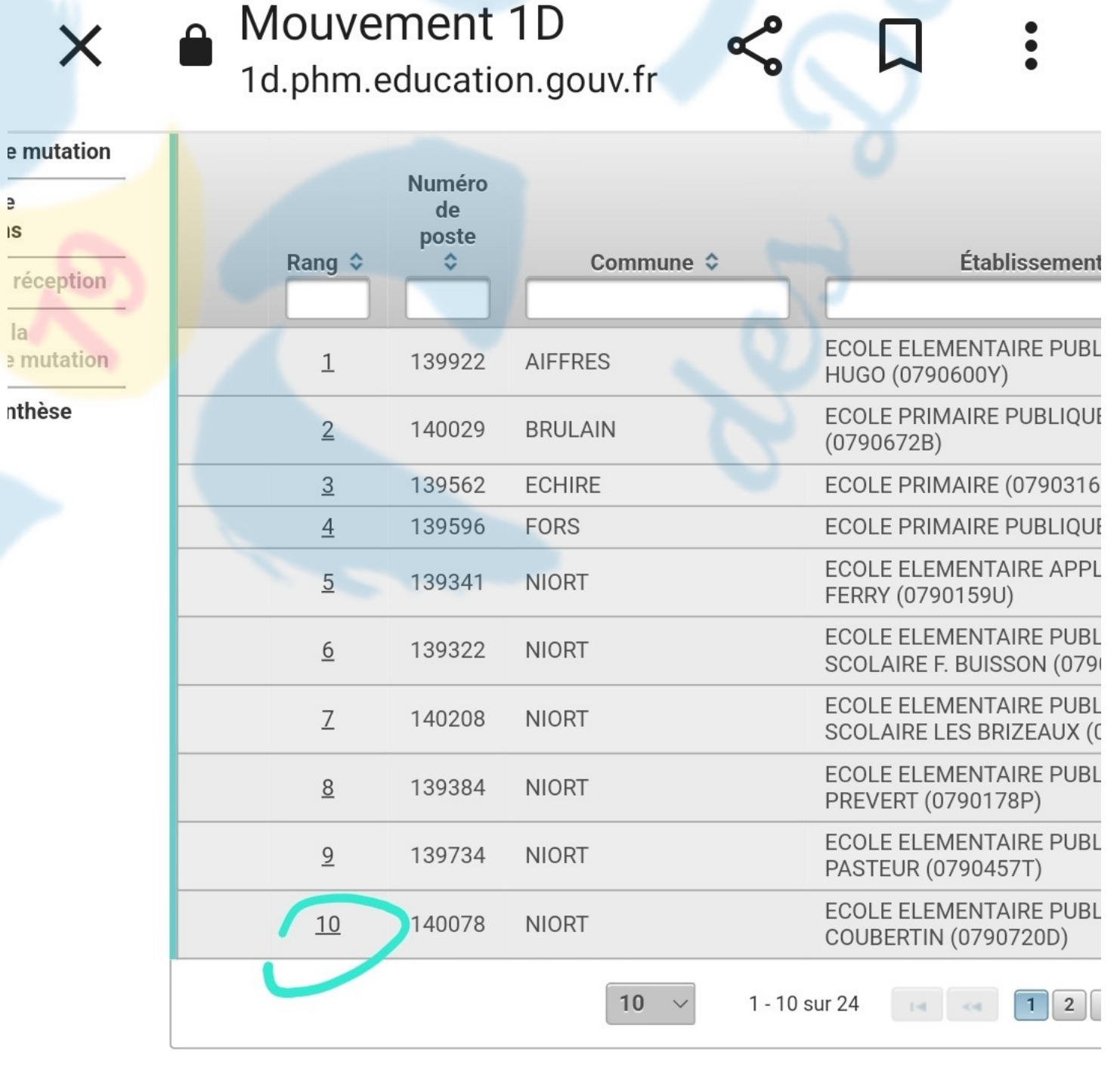

Enregistrer l'ordre des post

Tuto mouvement

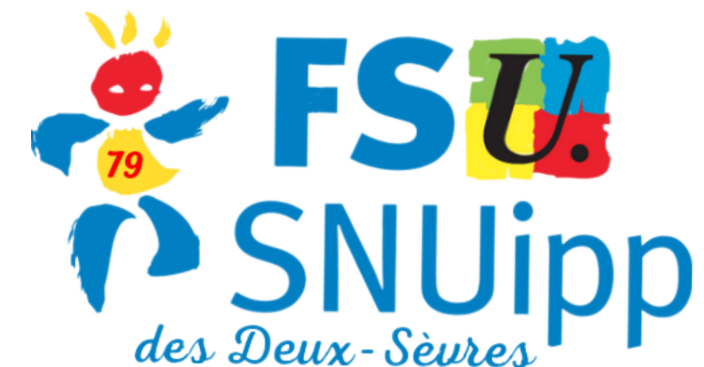

Péorganiser la liste des postes dans un groupe

**Je donne son nouveau rang au poste sélectionné (ici, je veux que le poste au rang 10 devienne le poste au rang 2)**

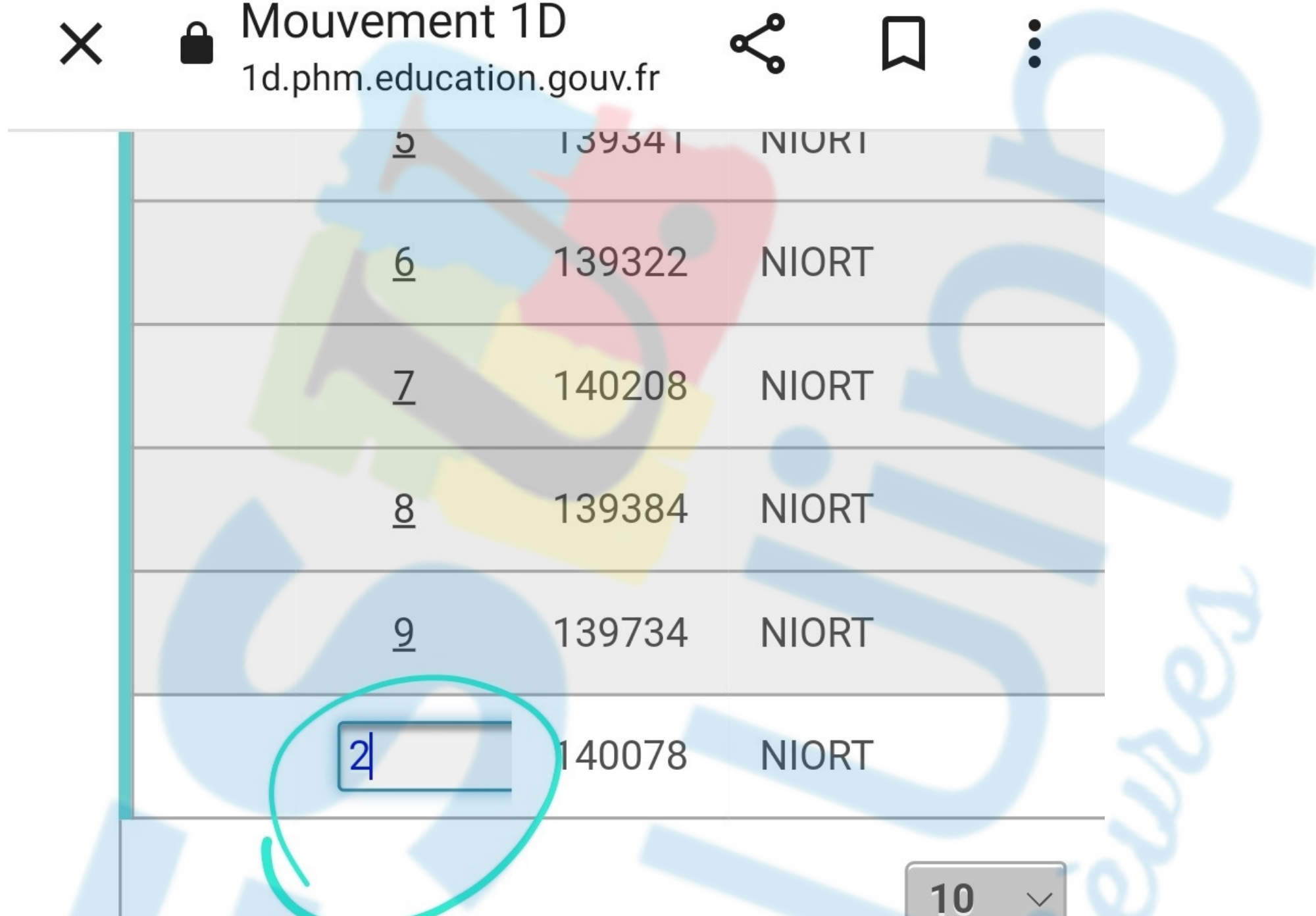

### **je valide le nouveau rang du poste**

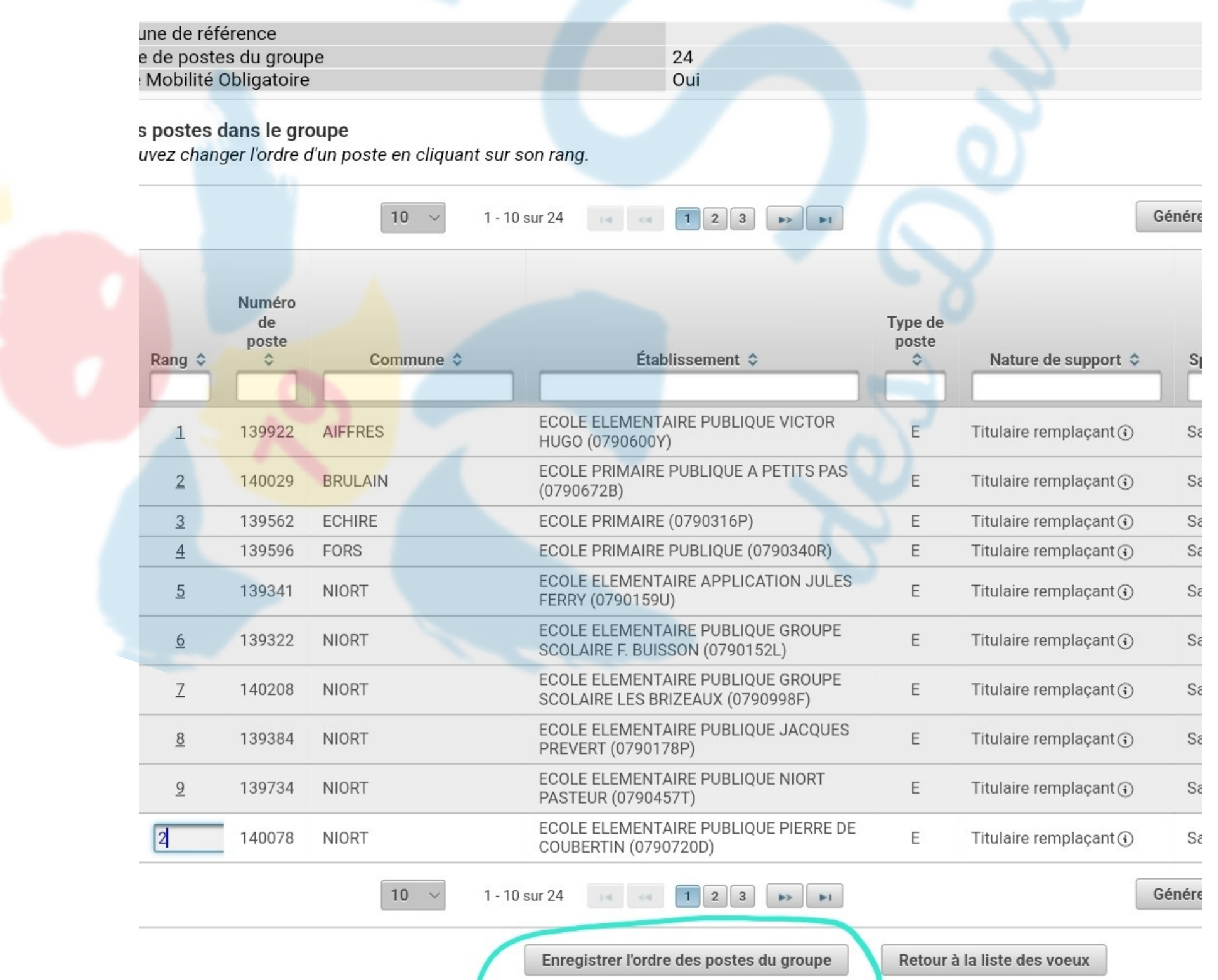

Tuto mouvement

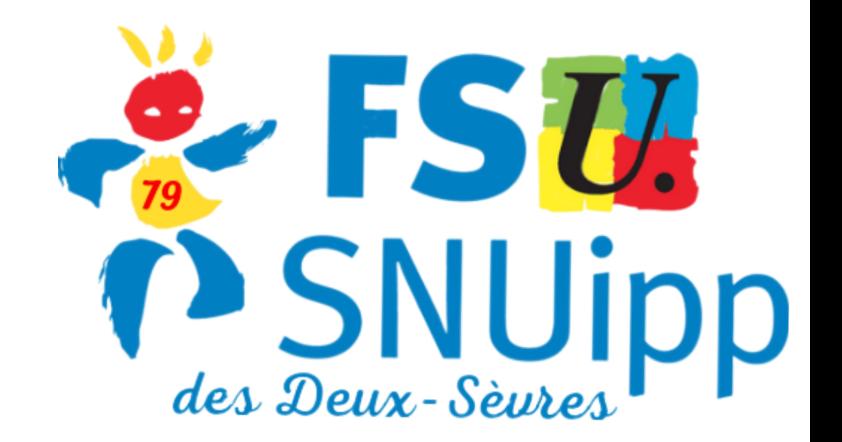

## Réorganiser la liste des postes dans un groupe **Je valide à nouveau.**

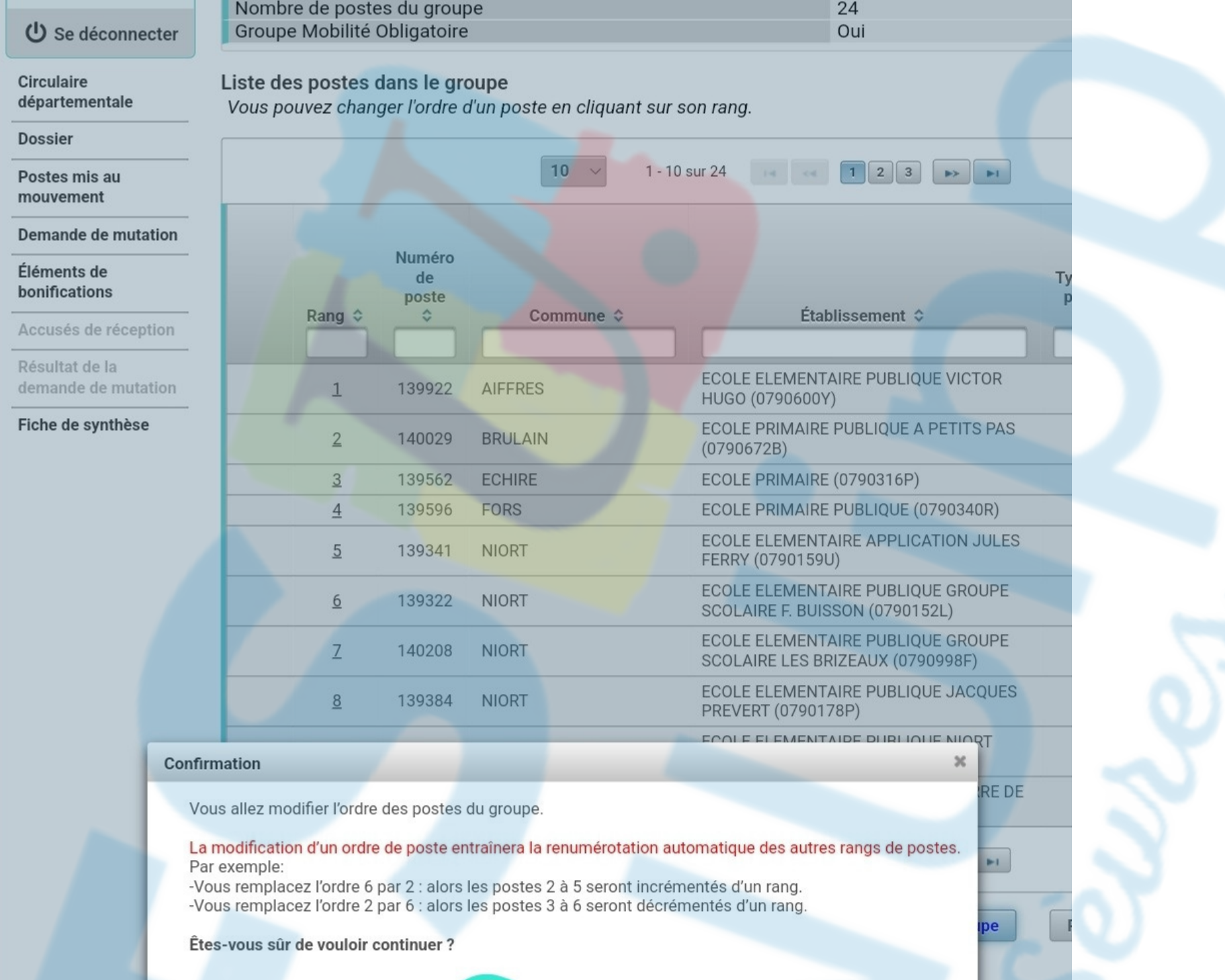

 $\vee$  Valider **x** Annuler

**Je vois que le poste rattaché à Coubertin est passé en rang 2.**

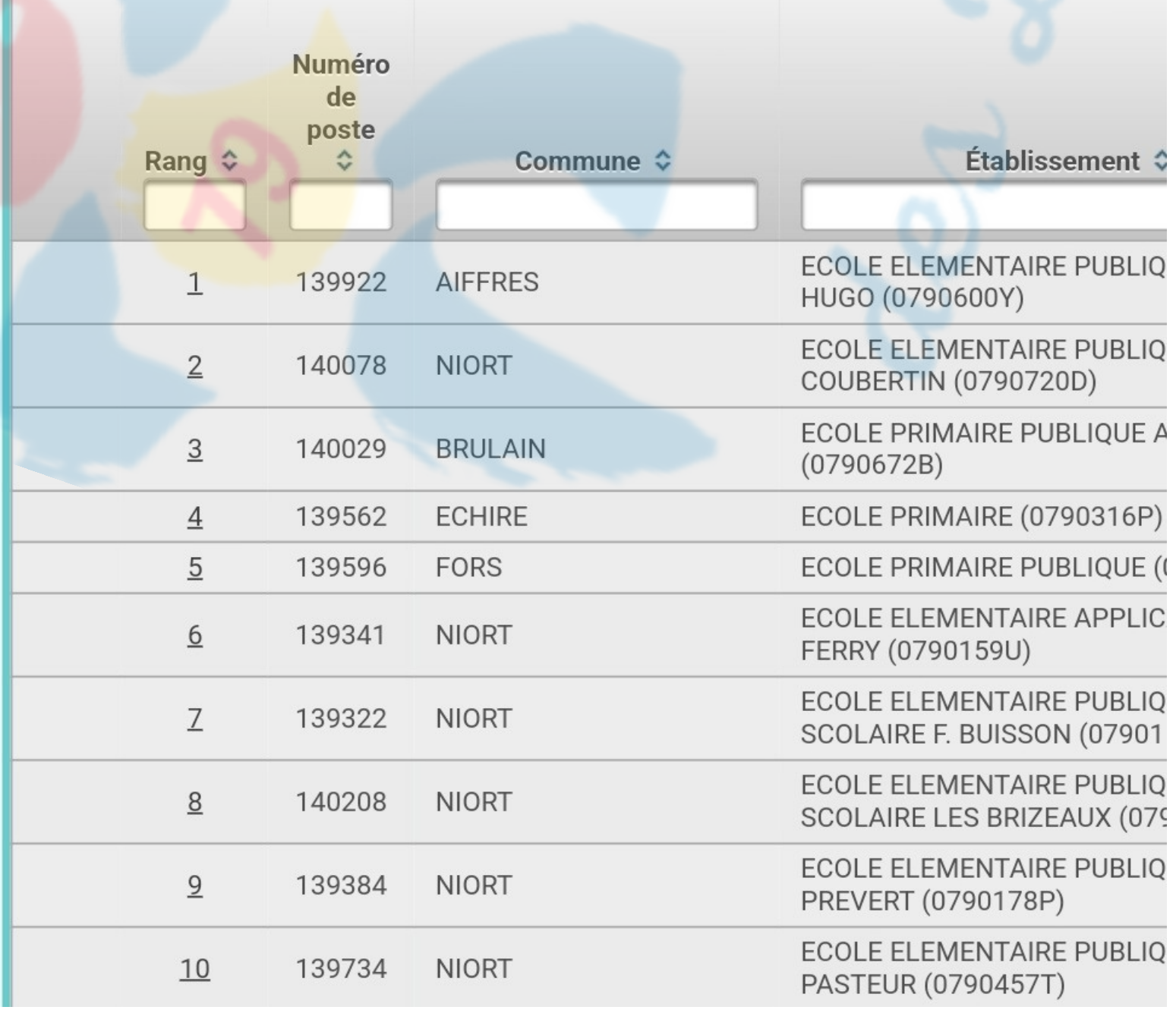

Tuto mouvement

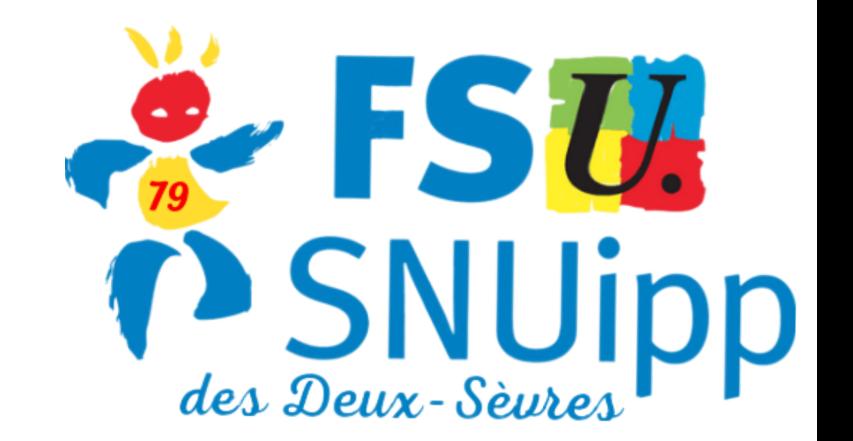

Réorganiser la liste des voeux dans les groupes

- **Je recommence pour chaque rang à modifier dans le groupe.**
- **Quand la réorganisation est terminée, je sors du groupe et reviens à la liste des vœux.**

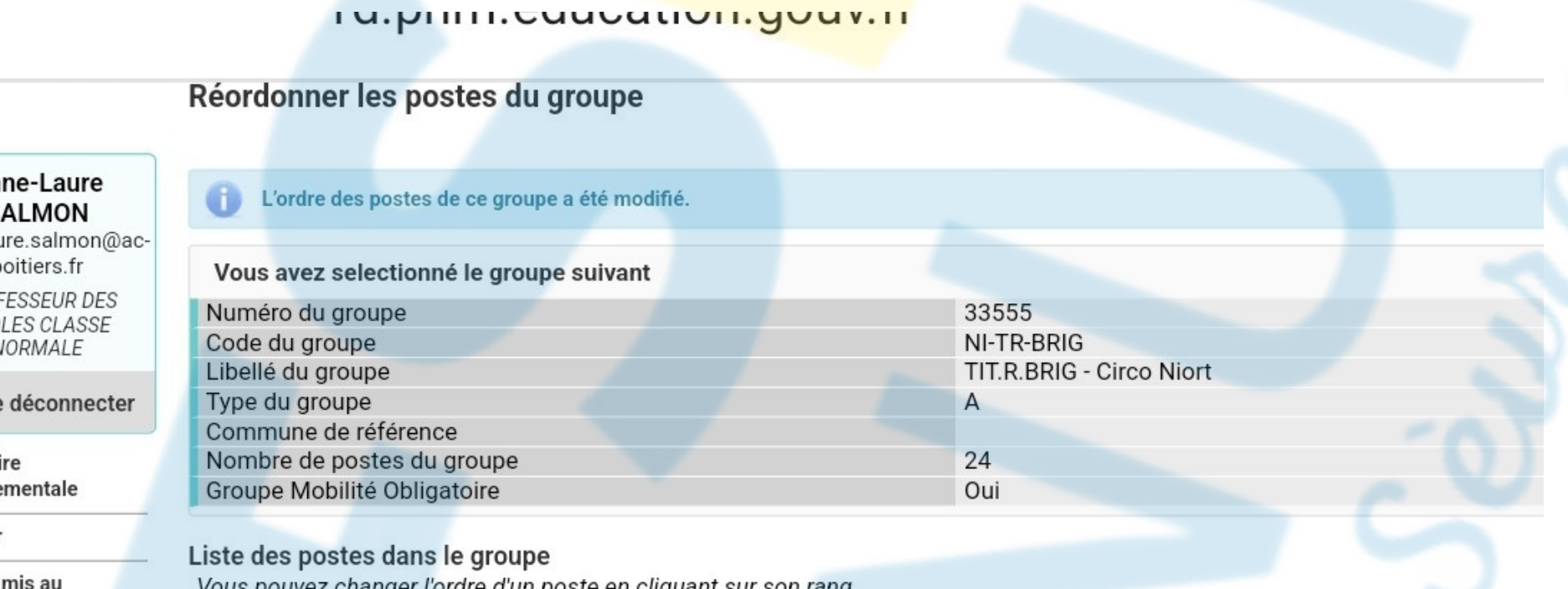

#### **Je réorganise mes autres groupes**

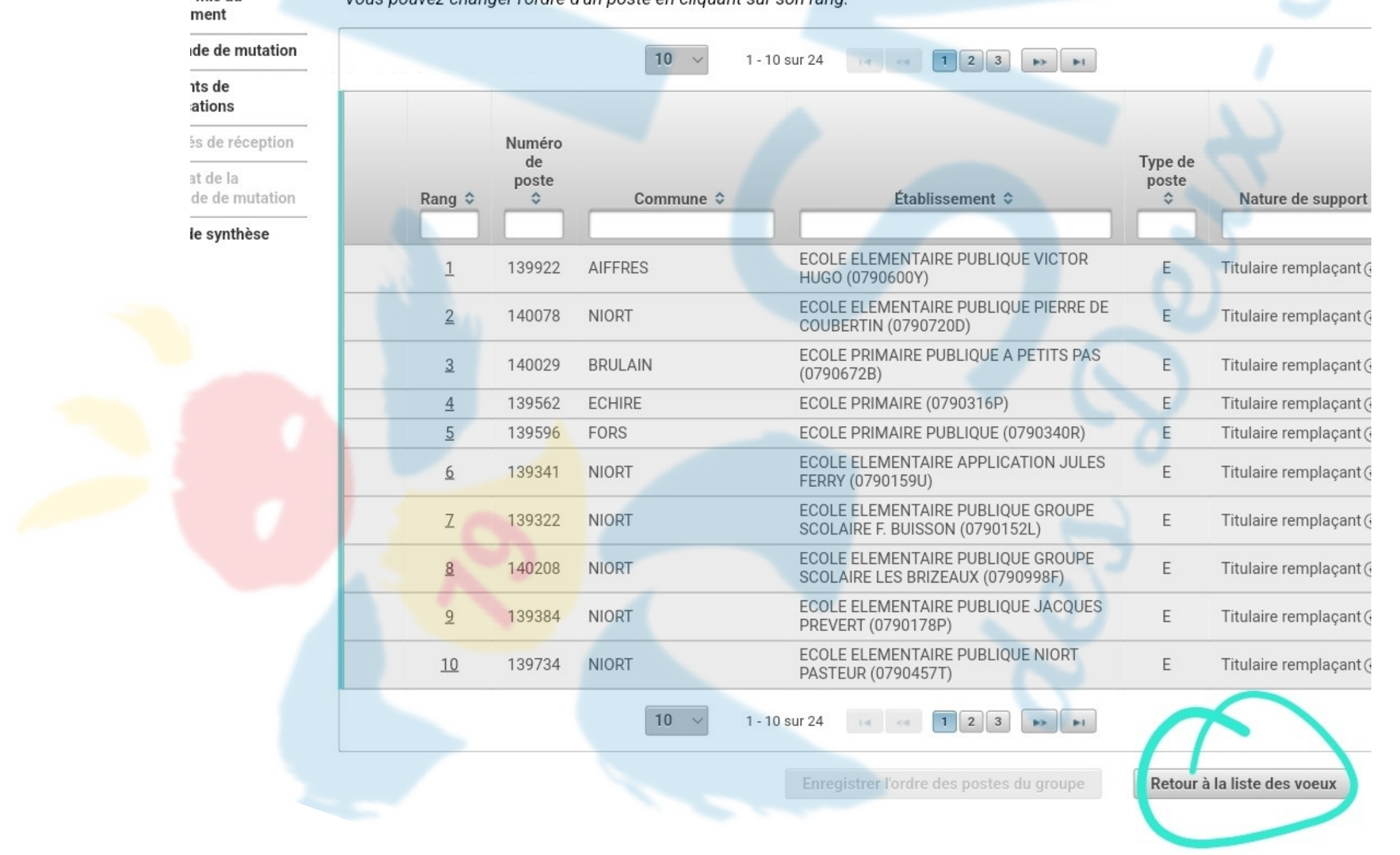